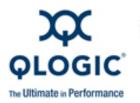

# **Release Notes**

# SilverStorm <sup>™</sup> 9000

This software license applies only to QLogic customers. QLogic Corporation. All rights reserved.

# Table of Contents

- 1. Version
- 2. Changes
- 3. Bug Fixes
- 4. Known Issues
- 5. Additional Information
- 6. Trademarks
- 7. Notices
- 8. Contacting Support

## 1. Version

These release notes describe the changes, fixes, known issues, and release details that apply to the SilverStorm 9000 switches, version 4.2.4.2.1.

#### 2. Changes

The following changes and fixes have been made between versions 4.2.4.1.2 and 4.2.4.2.1.

#### Hardware Support

• None

#### **OS Support**

• None

**Software Components** 

• None.

**Industry Standards Compliance** 

• N/A

Miscellaneous

• None.

#### 3. Bug Fixes

The following fixes have been made between versions 4.2.4.1.2 and 4.2.4.2.1:

- 9000 Series Common:
  - Interswitch link (ISL) double data rate (DDR) serdes settings can now be configured from the command line interface (CLI).

NOTE: Do not change the port pre-emphasis, amplitude, or equalization settings unless it is under the direction of an Authorized Service Provider or QLogic Technical Support. For details on CLI command usage, refer to the *SilverStorm 9000 CLI Reference Guide*.

- The Anafa II ini file parameter InputBufferAuAdEn default value changed to OFF.
- 9024CU Specific:
  - o None.
- 9020 Specific:
  - o None.
- 9040 Specific:
  - None.
- 9080 Specific:
  - None.
- 9120 Specific:
  - None.
- 9240 Specific:
  - o None.
- Miscellaneous:
  - Internally generated performance manager agent (PMA) traffic now uses SL0 instead of SL1.
  - A very rare case where a rapidly bouncing switch, which could result in inconsistent Multicast Routing tables being programmed by the Fabric Manager (FM), has been corrected.

## 4. Known Issues

| Known Issue                                                                                                    | Workaround                                                           |
|----------------------------------------------------------------------------------------------------|----------------------------------------------------------------------|
| (9000 Common) If thresholds for symbol errors have been<br>set (ismSetPStatThresh) and a host directly-attached to the<br>switch is rebooted, the user will see a message similar to the<br>following in the switch log: | None. These errors can be safely ignored.                            |
| MasterSpine1-> W 2006/07/11 13:47:29.640D: Thread<br>"ibStatThr" (0x868a3d80)                                                                                                    |                                                                      |
| TMS: Infiniband Error Statistic Overlimit:<br>icsIBStatMib: portSymbolErr Port name: L04P03 Id                                                                                                    |                                                                      |
| : 0 Rate: 65535 Threshold: 1                                                                                                    |                                                                      |
| W 2006/07/11 13:47:30.640D: Thread<br>"ibStatThr" (0x868a3d80)                                                                                                    |                                                                      |
| (9000 Common): Time zone Daylight Saving Time (DST) setting does not allow DST-start month to be greater than DST-end month.                                                                                             | For locations in the Southern hemisphere, set the DST time manually. |

## 5. Additional Information

Included in this release:

- SilverStorm 9000 Firmware version 4.2.4.2.1 for the following switches:
  - SilverStorm 9024CU
  - SilverStorm 9020
  - o SilverStorm 9040
  - o SilverStorm 9080
  - o SilverStorm 9120
  - SilverStorm 9240

NOTE: SilverStorm 9000 BootRom version 3.3.0.0.12 or greater is supported.

Miscellaneous:

- Due to changes in the 4.2 switch chip firmware, when upgrading from a previous release it will take up to 8 minutes to update a fully-populated 9120 chassis (or 9240 hemisphere) when upgrading from a 4.1 or 4.0 level of firmware.
- If there are dual managed spines in a chassis, this release must be placed on both spines as the inactive image. Both spines must then be set to boot into this image. Once complete, reboot both spines. This will be a disruptive reboot. It is recommended to always have both spines running the same version of firmware.

#### 6. Trademarks

QLogic, the QLogic logo, QLA, FastFabric, vFabric, SANbox, and SANsurfer are registered trademarks and SmartWrite is a trademark of QLogic Corporation. SilverStorm, SANtrack and SAN Express are trademarks of QLogic Corporation.

All other brand and product names are trademarks or registered trademarks of their respective owners.

#### 7. Notices

Information furnished in this document is believed to be accurate and reliable. However, QLogic Corporation assumes no responsibility for its use, nor for any infringements of patents or other rights of third parties which may result from its use. QLogic Corporation reserves the right to change product specifications at any time without notice. Applications described in this document for any of these products are only for illustrative purposes. QLogic Corporation makes no representation nor warranty that such applications are suitable for the specified use without further testing or modification. QLogic Corporation assumes no responsibility for any errors that may appear in this document.

#### 8. Contacting Support

Please feel free to contact your QLogic approved reseller or QLogic Technical Support at any phase of integration for assistance. QLogic Technical Support can be reached by the following methods:

Web: http://support.qlogic.com

Email: support@qlogic.com

#### Go to Top

© Copyright 2009. All rights reserved worldwide. QLogic, the QLogic logo, and the Powered by QLogic logo are registered trademarks of QLogic Corporation. All other brand and product names are trademarks or registered trademarks of their respective owners.